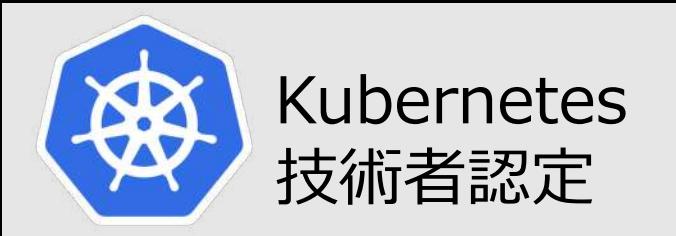

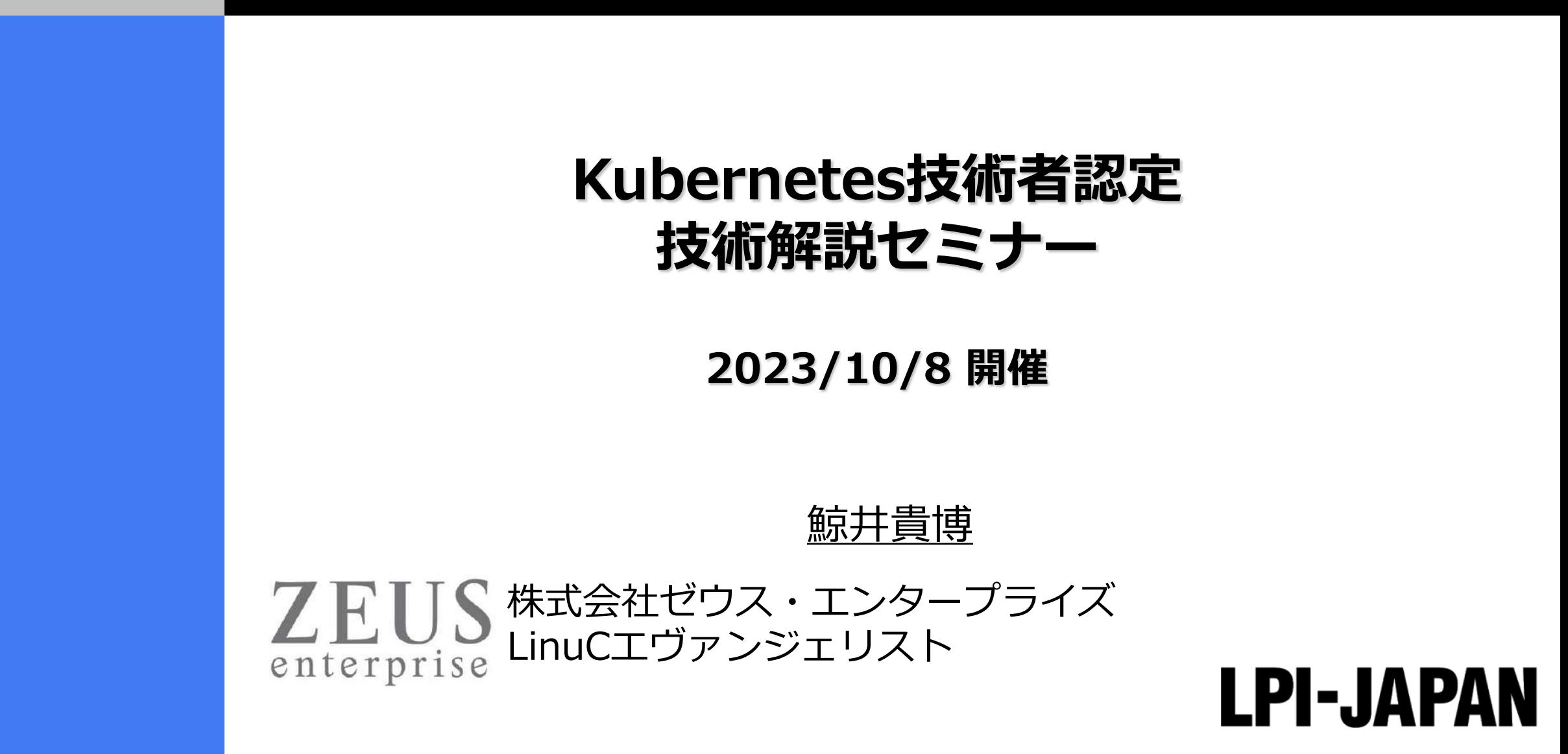

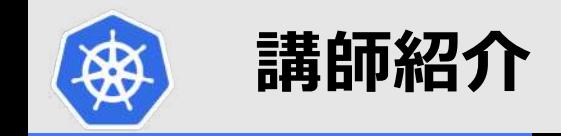

n **鯨井貴博(くじらいたかひろ)**

LPI-Japanプラチナスポンサー 株式会社ゼウス・エンタープライズ

大学時代 Unixの存在を知り、日経Linuxを読み始める。 2000年にVine Linux 2.0で⼀度挫折を経験。 その悔しさを忘れきれず、2007年 他業種からIT業界に転職しLinuxに再チャレンジ。

SE・商用製品サポート・インストラクター・プロジェクト管理などを経験し、現在に至る。 自分自身が学習で苦労した経験から、初心者を含む受講者に分りやすい講義を行うように心がけている。

また、興味の向くIT技術・オープンソースソフトウェアなどについて、 Opensourcetehブログ (<https://www.opensourcetech.tokyo/>) で執筆中。 実際に自分でやってみる/使ってみる・開発者本人から話を聞いてみることを大切にしています。

2018年頃にDockerの延⻑で触り始めたのが、kubernetesを使うきっかけ。

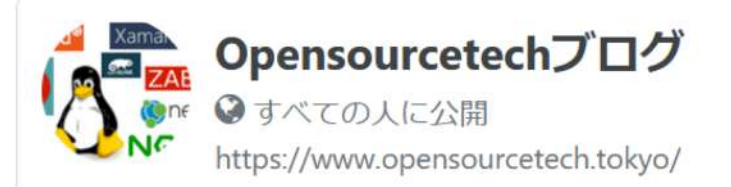

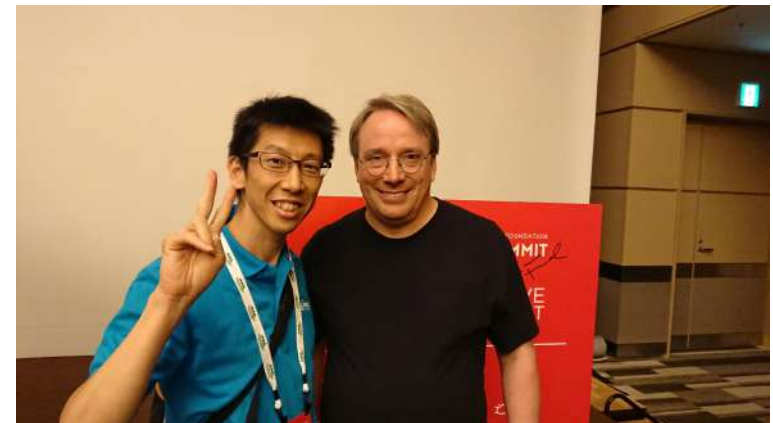

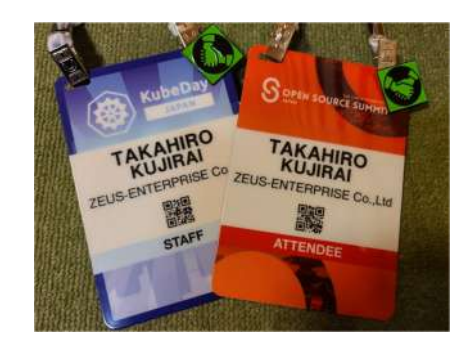

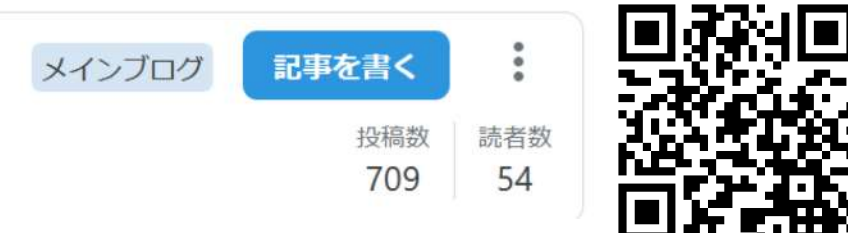

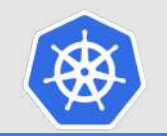

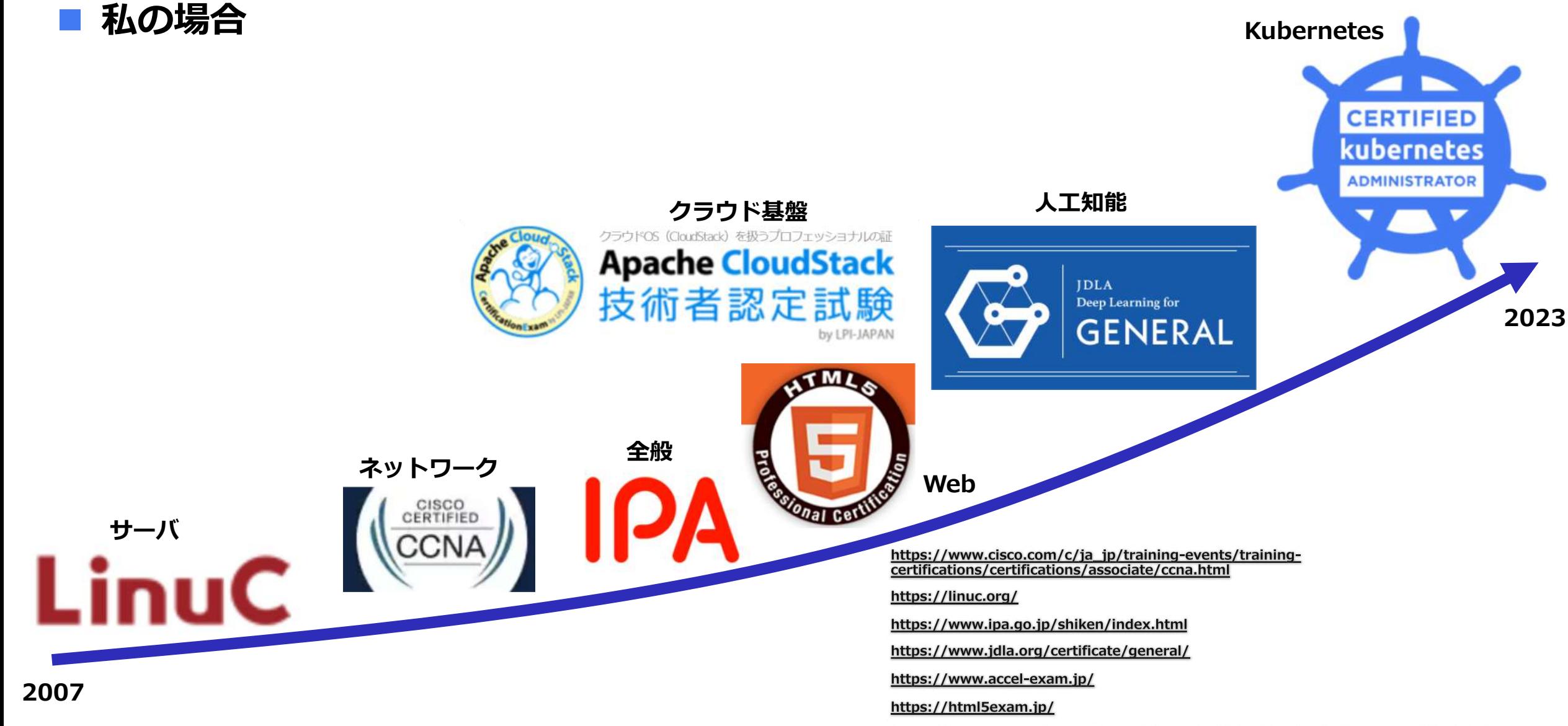

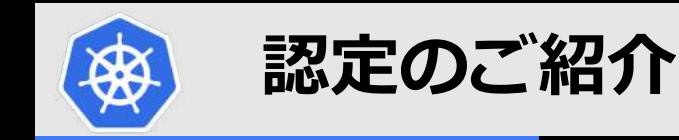

# **■Kubernetes技術者認定とは**

Kubernetesの管理・運⽤やKubernetes⽤のアプリケーションを開発・構築する ことができるスキルの証明です。LPI-JapanはAuthorized Certification Partner として、「CKA」「CKAD」「CKS」に加えて、クラウドネイティブの概念や基 礎が学べる「KCNA」の4つの試験と、それぞれのトレーニング教材を提供して います。

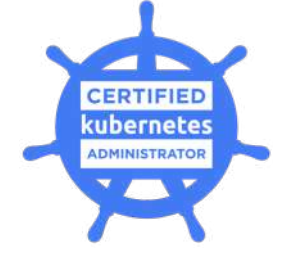

**CKA** 基本的なインストールのほかに Kubernetesクラスタを構成および管理 するスキルを備えていること証明します。

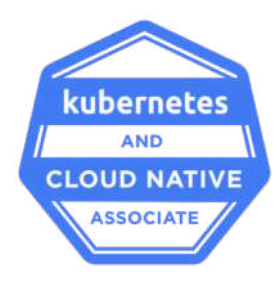

**KCNA**

Kubernetesとクラウドネイティブ エコシステムの基本知識があることを 証明します。

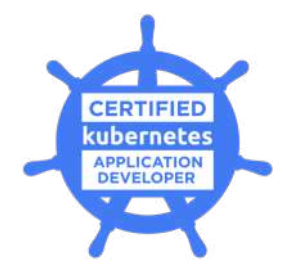

**CKAD** Kubernetes⽤のクラウドネイティブ アプリケーションを設計、構築、公開 できるスキルを備えていること証明します。

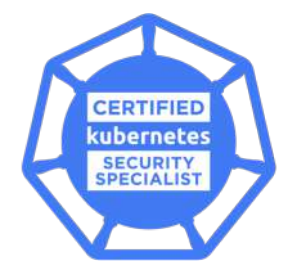

**CKS** コンテナベースのアプケーションや Kubernetesプラットフォームの環境などの セキュリティを確保できるスキルの証明。

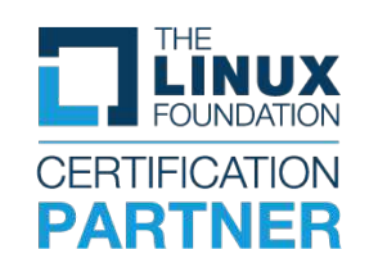

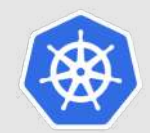

# **解説のポイント(本⽇のアジェンダ)**

- **・コンテナとは**
- **・kubernetesとは**
- **・kubernetesの基礎を理解する**
- **・Appendix**

# **今日のゴール**

**・kubernetesやコンテナの概要を理解することができる**

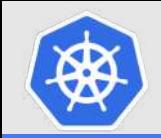

## **「コンテナ便利らしいよ」というのは何となくわかっているが、、、、**

- **・コンテナって何?**
- **・kubernetersって何、その仕組みは︖**
- ・既存のサーバや物理マシンとの違いは**?**
- **・どういう場⾯に適しているの︖**

など、技術者として理解し選択肢として持っておくことが求められている!!!!!!!

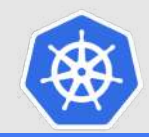

# **コンテナとは**

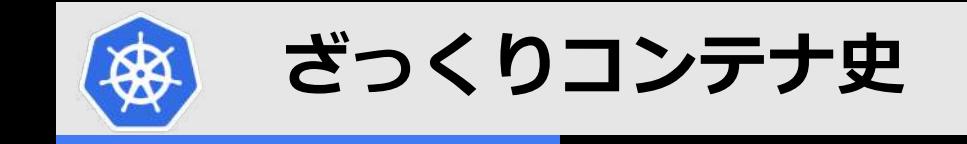

**1979年 chroot(Change Root)**

**2000年 FreeBSD Jail**

**2004年 Solaris Zone**

**2006年 cgroups(Linuxカーネルの機能)**

**2008年 namespaces (Linuxカーネルの機能) LXC(LinuX Containers)**

**2013年 Docker**

**2014年 Kubernetes**

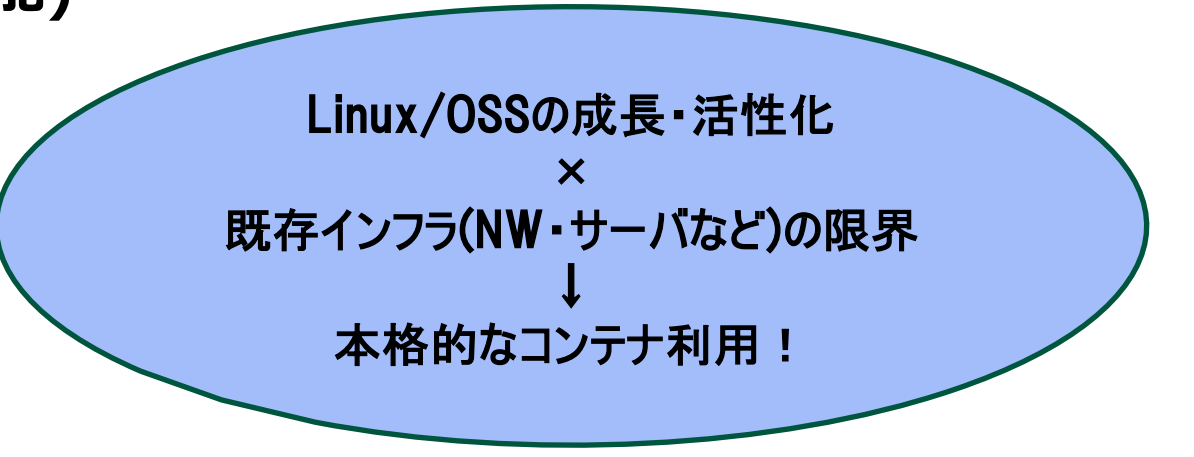

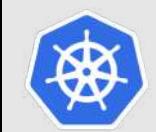

## **コンテナの特徴(物理マシン・仮想マシンとの⽐較)**

n **軽量である** n **起動が⾼速(早ければ数秒)** n **移植性に優れる**

**仕組みは違えど、 いずれもOS/プログラム/NW/セキュリティ(アクセス制限)などは 共通した機能を持っていることを認識することが重要!** 

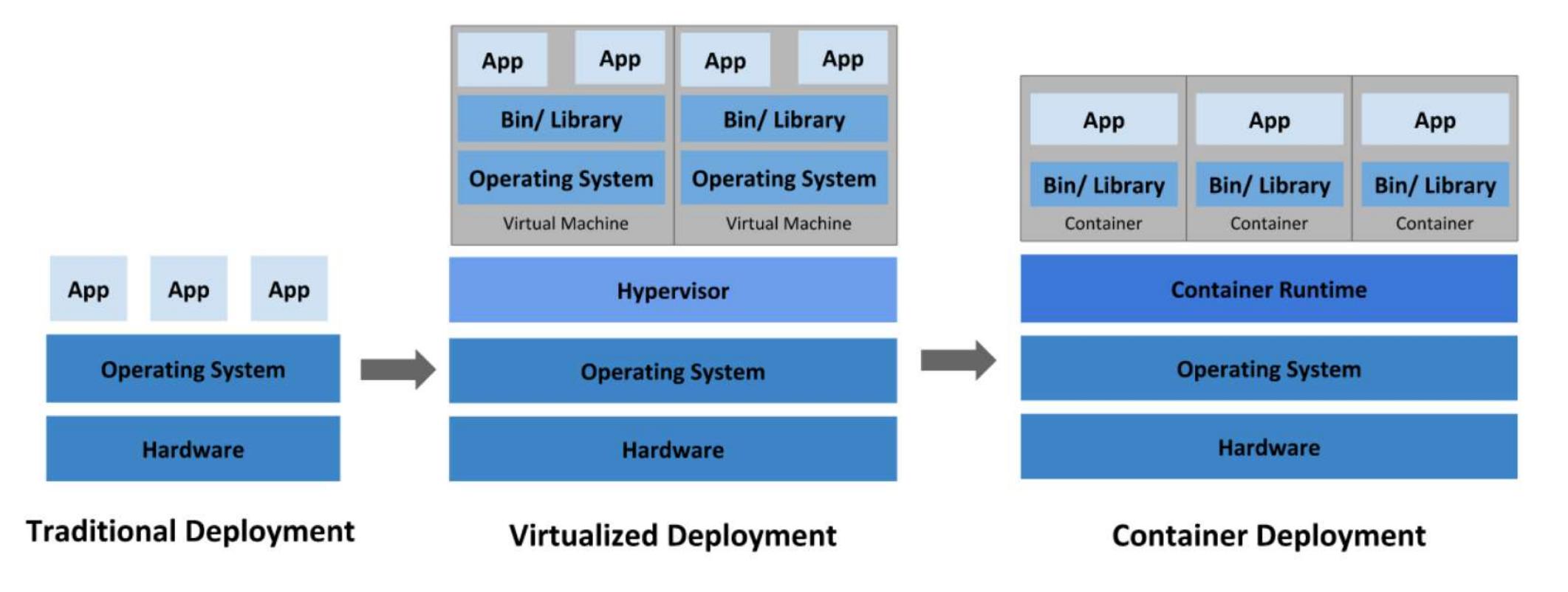

<https://kubernetes.io/ja/docs/concepts/overview/>

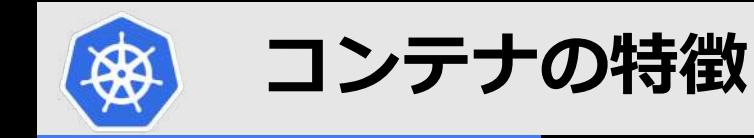

### n **軽量である ⇒ホストOSのLinuxカーネルを共有するため ■ 起動が高速(早ければ数秒) ⇒軽量であるため**

■ 移植性に優れる ⇒コンテナ基盤(Docker·kubernetesなど)さえあれば起動可能

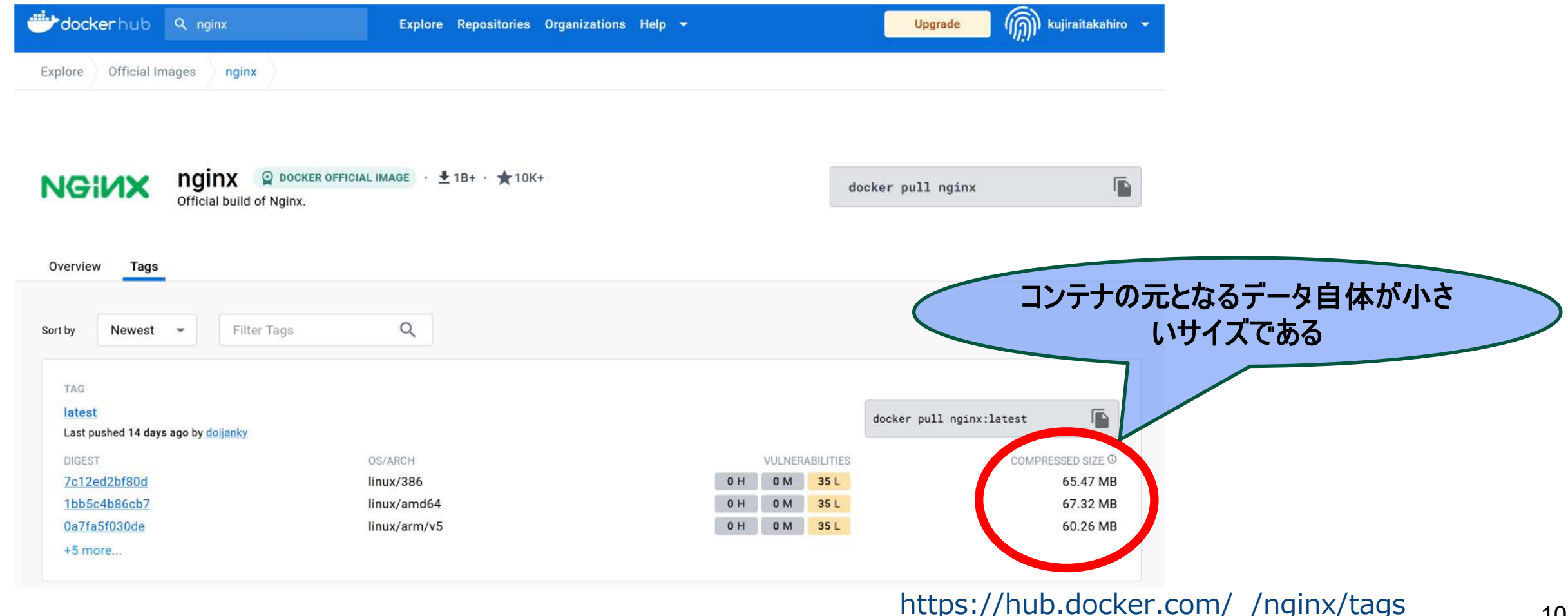

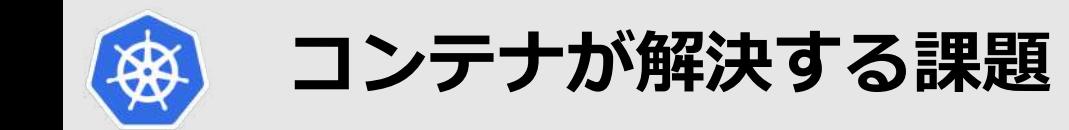

### **■ DevOps(開発・運用)との相性がいい**

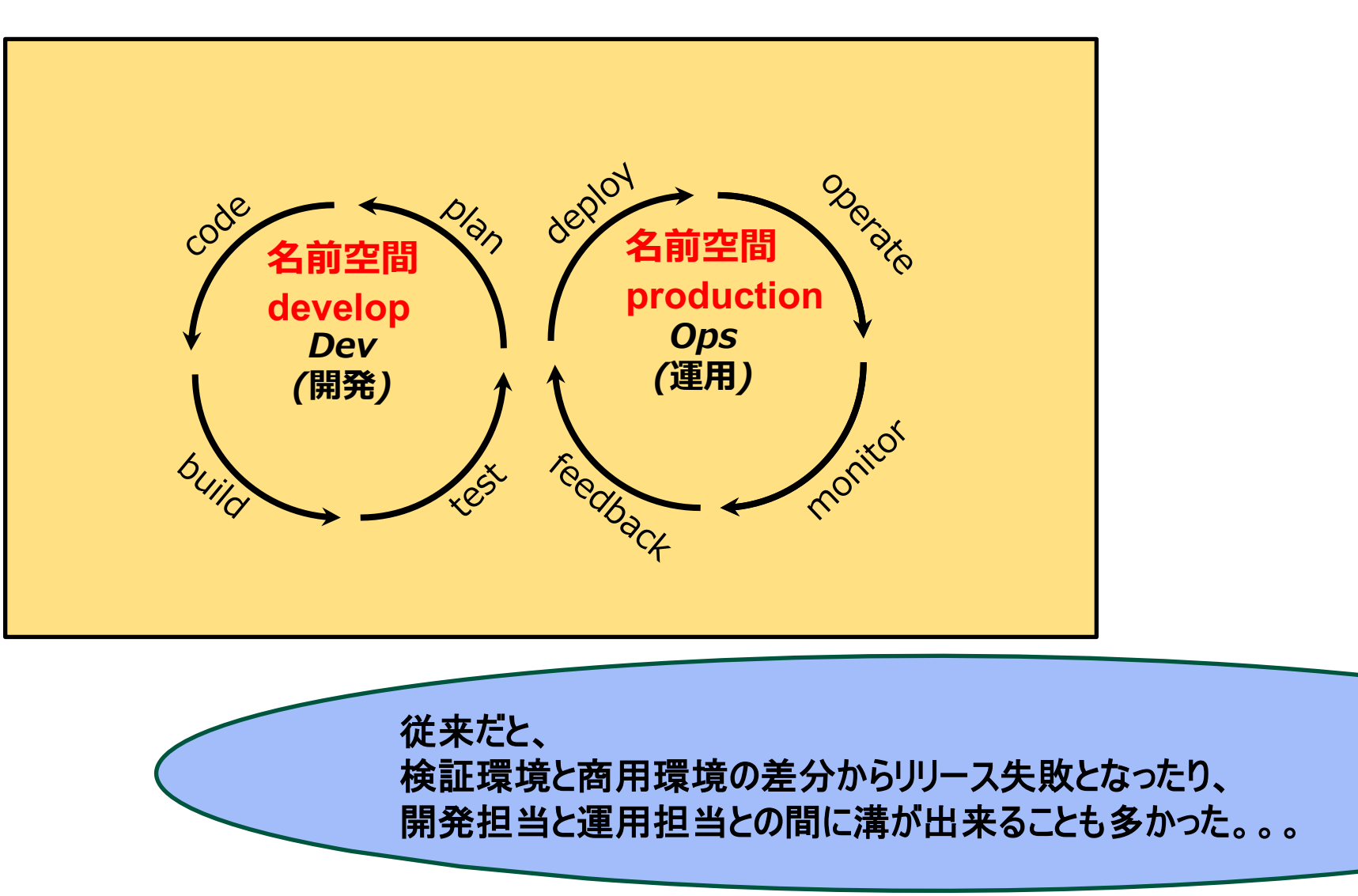

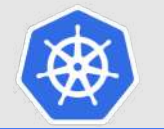

## **コンテナ(kubernetes)が解決する課題**

## n **検証環境と商⽤環境で全く同じデータ(コンテナイメージ)を使うことができる**

#### **移植性と名前空間(Namespace)の恩恵**

<https://kubernetes.io/docs/concepts/overview/working-with-objects/namespaces/>

kubeuser@master01:~\$ kubectl get namespaces

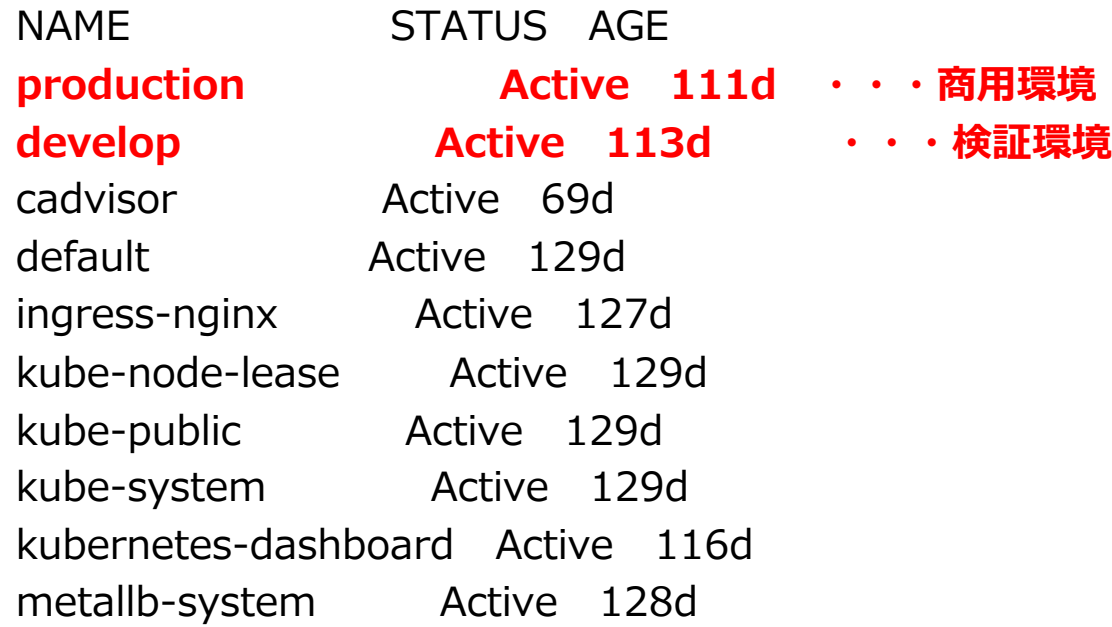

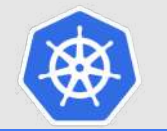

## ■ オートスケーリング

**⇒ユーザアクセスの増減によって、コンテナ(アプリケーション)を⾃動で増減させる** ■ オートヒーリング

**⇒コンテナ(アプリケーション)異常終了時などに、⾃動復旧させる**

■ yamlファイルなどで宣言をするため、アプリケーション開発者にも優しい

**kubeuser@master01:~\$ cat pods.yaml apiVersion: v1 kind: Pod metadata: labels: run: test-webserver name: test-webserver spec: containers: - image: nginx:latest name: test-webserver resources:** 

**limits:**

**cpu: 100m**

**requests:**

**cpu: 50m**

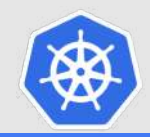

# **Kubernetesとは kubernetesの基礎を理解する**

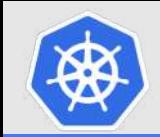

## **kubernetesの歴史**

# ■ ベースにあるのは、Google社内で使われていたコンテナクラスタマネージャ「Borg」 n **2014年6⽉にオープンソースで公開**

### n **2015年7⽉にバージョン1.0となり、Linux Foundation傘下の組織である CNCF(Cloud Native Computing Foundation)に移管**

#### **Release History**

The Kubernetes project maintains release branches for the most recent three minor releases (1.28, 1.27, 1.26). Kubernetes 1.19 and newer receive approximately 1 year of patch support. Kubernetes 1.18 and older received approximately 9 months of patch support.

Kubernetes versions are expressed as  $x.y.z$ , where  $x$  is the major version,  $y$  is the minor version, and z is the patch version, following Semantic Versioning terminology.

More information in the version skew policy document.

### **Release History**

1.28

Latest Release: 1.28.2 (released: 2023-09-13) **End of Life: 2024-10-28 Patch Releases: 1.28.0, 1.28.1, 1.28.2** 

Complete 1.28 Schedule and Changelog

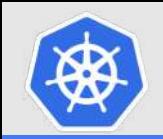

## **kubernetesの種類(distribution)**

## **Red Hat OpenShift Red Hat社製Kubernetes**

**Linuxディストリビューションに種類が多いように、** kubernetesも様々な種類がある!

<https://www.redhat.com/ja/technologies/cloud-computing/openshift>

## n **Tanzu Kubernetes Grid VMware社製kubernetes**

<https://tanzu.vmware.com/jp/kubernetes-grid>

**Rancher SUSE社製Kubernetes**

<https://www.rancher.com/>

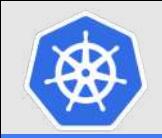

## **kubernetesの種類(distribution)**

## n **クラウドサービス(AKS、EKS、GCPなど)**

**Kubernetes Cluster(基盤)の管理が不要**

### **AKS(Azure Kubernetes Service)**

<https://azure.microsoft.com/ja-jp/products/kubernetes-service>

## **EKS(Amazon Elastic Kubernetes Service)**

<https://aws.amazon.com/jp/eks/>

## **GKE(Google Kubernetes Engine)**

<https://cloud.google.com/kubernetes-engine?hl=ja>

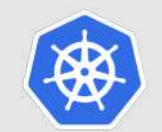

### **実際に使ってみた**

#### **初めてのAKS(Azure Kubernetes Service) on Microsoft Azure**

<https://www.opensourcetech.tokyo/entry/20221223/1671721620>

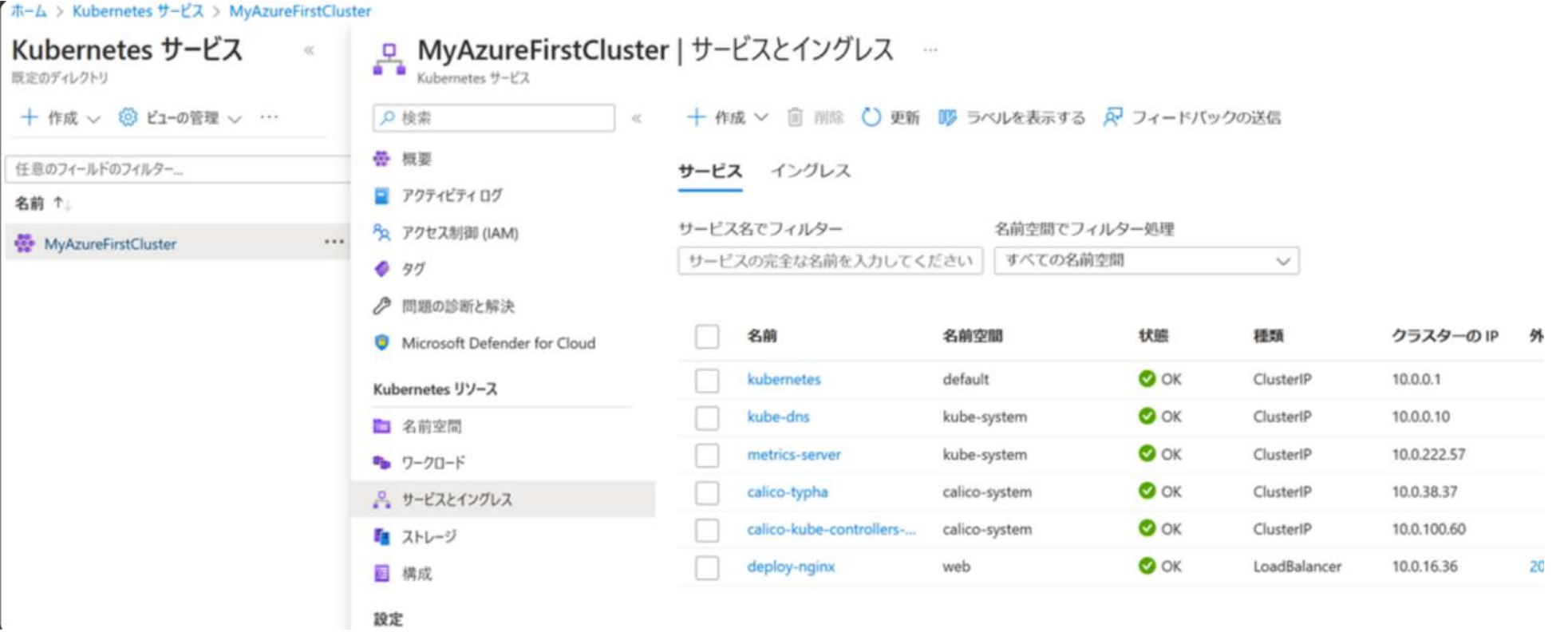

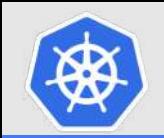

## **kubernetesのインストール⽅法**

## n **kubeadm 拡張性のあるkubernetes構成を構成**

<https://kubernetes.io/docs/setup/production-environment/tools/kubeadm/install-kubeadm/>

## n **kind**

## **"kubernetes in docker"の略で、Docker上にkubernetesを構成**

<https://kind.sigs.k8s.io/docs/user/quick-start/>

## n **minikube PC上にVMとしてkubernetes(シングルノード)を構成**

<https://kubernetes.io/ja/docs/setup/learning-environment/minikube/>

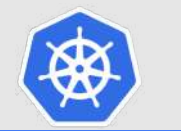

kubernetesのインストール/アップグレード方法

#### **kubenetesクラスター(v1.22.0)の構築(kubeadm) on Ubuntu Server 20.04.3 LTS**

<https://www.opensourcetech.tokyo/entry/20220215/1644853476>

#### **DualStack(IPv4 & IPv6)のkubernetesクラスター構築(v1.26.00・ubuntu22.04)**

<https://www.opensourcetech.tokyo/entry/20230314/1678782139>

**KubernetesクラスターのUpgrade(1.26 to 1.27)**

<https://www.opensourcetech.tokyo/entry/20230513/1683966484>

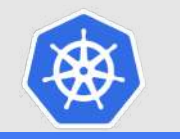

## **kubernetesのcluster構成**

■ Masterノード:クラスター全体の管理する役割 n **Workerノード︓コンテナ(Pod)が稼働する環境**

**検証⽤など最⼩構成としたい場合、 両⽅の役割を1台のマシンで兼⽤可能 ※当然だが、冗⻑性なし**

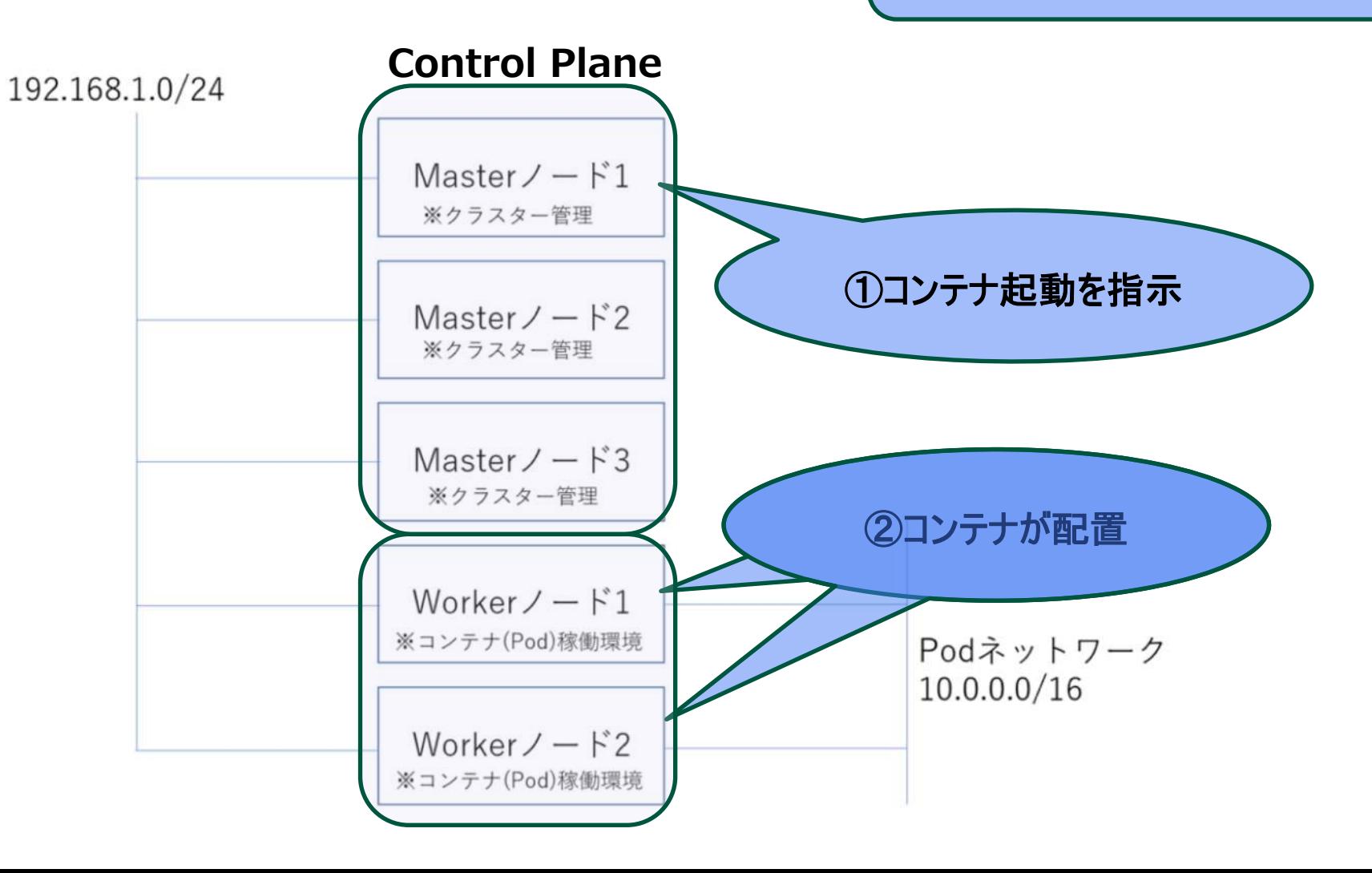

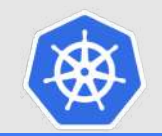

## **kubernetesのcluster構成**

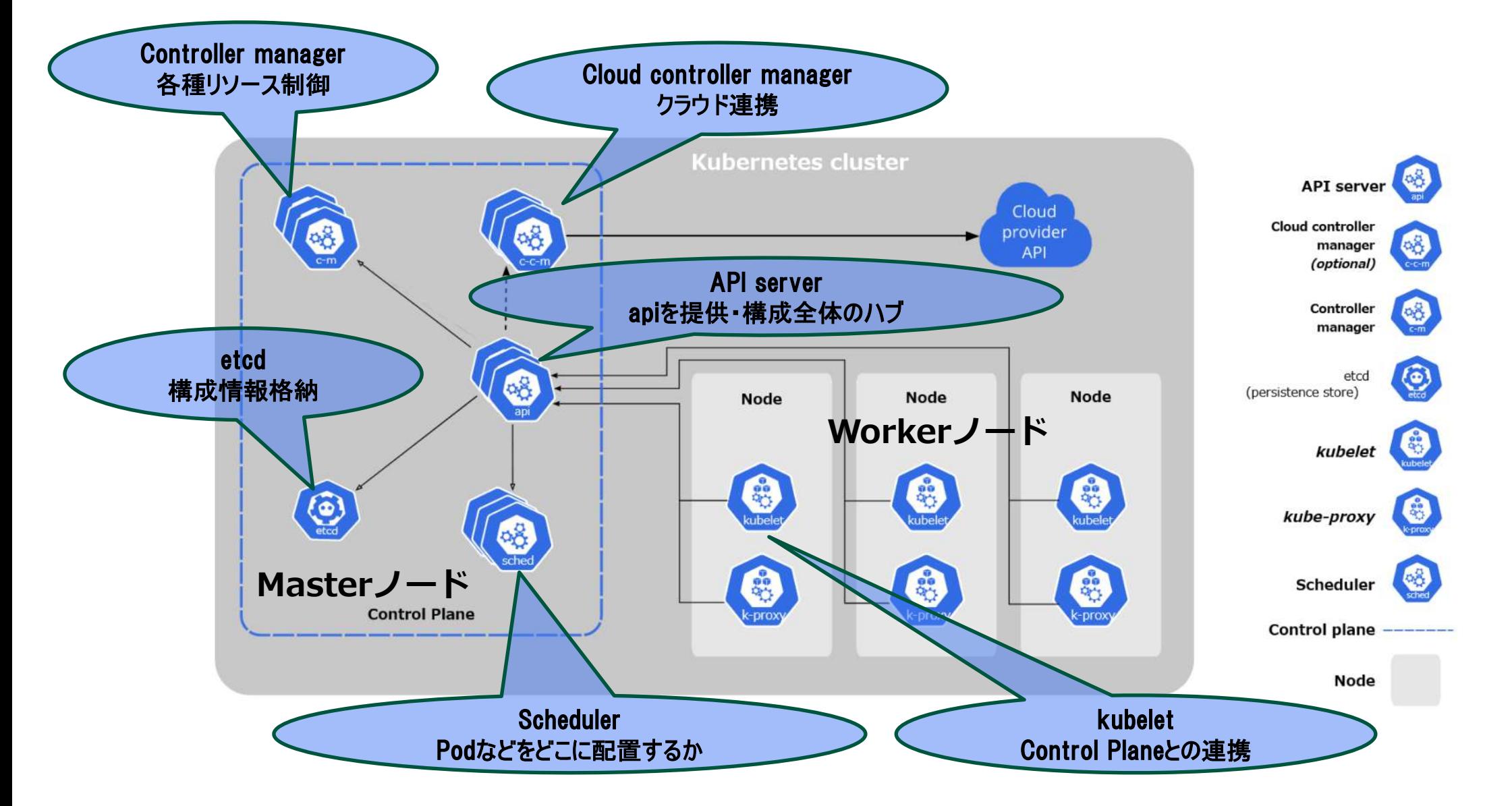

<u><https://kubernetes.io/docs/concepts/overview/components/></u> <sub>22</sub>

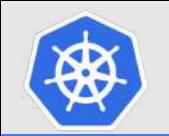

### ■ yamlという方法で表記する

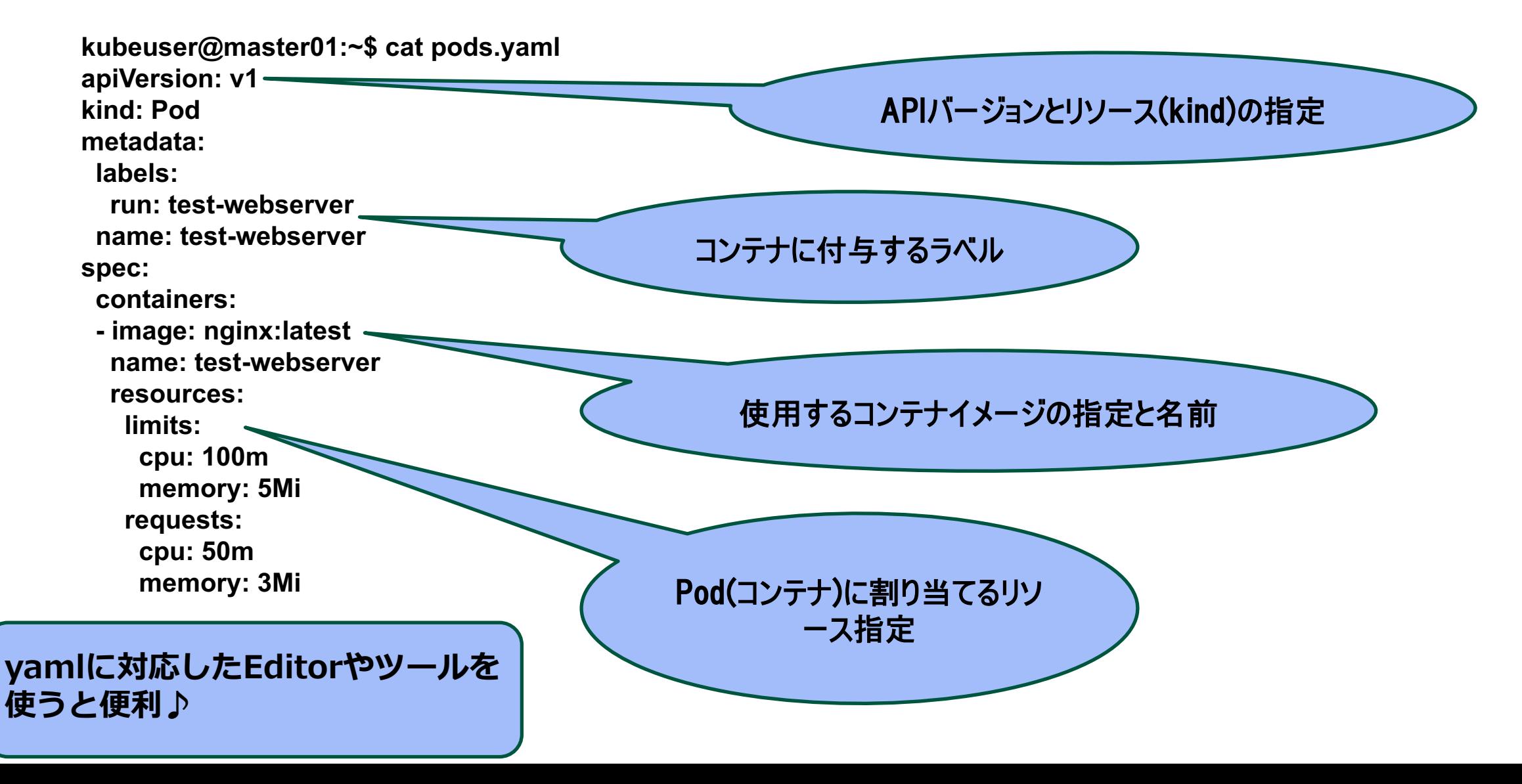

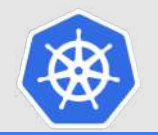

## **覚えておくとよいコマンドの使い⽅(kubectl)**

### ■ チートシート

<https://kubernetes.io/ja/docs/reference/kubectl/cheatsheet/>

## **kubectl Cheat Sheet**

This page contains a list of commonly used kubect1 commands and flags.

Note: These instructions are for Kubernetes v1.27. To check the version, use the kubect1 version command.

### Kubectl autocomplete **BASH**

source < (kubectl completion bash) # set up autocomplete in bash into the current shell, bash-completion  $p(x)$ echo "source <(kubectl completion bash)" >>  $\sim$ /.bashrc # add autocomplete permanently to your bash shell.

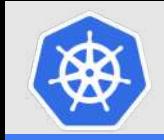

- **Pod(コンテナ、最小の単位)**
- ReplicaSet(コンテナを冗長化など)
- n **Deployment(コンテナの⾃動復旧・⾃動増減などの機能を付与)**
- **ConfigMap(設定ファイルや変数などを定義)**
- Volume(コンテナのデータ保存場所)
- Secret(パスワードなど秘匿性の高いデータを定義)
- Service(コンテナを外部に公開する)
- Ingeress(L7ロードバランサー機能)
- NetworkPolicy(ACLのようなもの通信制限)
- DaemonSet(コンテナを各ノードに1台ずつ配置する機能)
- Job(一度だけ処理を実行するためのコンテナ)
- CronJob(定期的に処理を実行するためのコンテナ)
- **Role/ClusterRole(権限)**

**など この中から必要なものを組み合わせて使う︕**

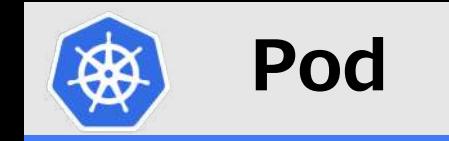

## ■ コンテナの実態 ≒ アプリケーション **※いずれかのノード上で起動される**

### **■ コンテナの起動**

*kubectl run nginx --image=nginx*

### **■ コンテナの一覧表示**

*kubectl get pod*

## **■ コンテナのひな形(yamlファイル)作成**

*kubectl run nginx --image=nginx --dry-run=client -o yaml > pod.yaml*

## ■ コンテナの起動(yamlファイルから)

*kubectl apply –f pod.yaml*

**※Podネットワーク⽤(内部)のIPアドレスが付与されているので、 外部公開設定(Service)を使わないと外部と通信が出来ない ※リソースが枯渇しないように制限(limits/requests)を制限しておく**

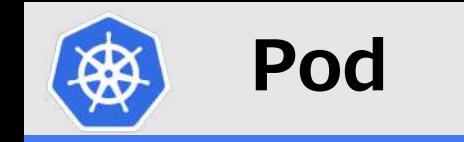

### **Static Pod 指定したノードでPodを起動させる**

## **kubelet.confに設定ファイル(yamlファイル)を配置するパスが書いてある** staticPodPath: /etc/kubernetes/manifests

kubeuser@master01:~\$ *ls /etc/kubernetes/manifests/*

etcd.yaml kube-apiserver.yaml kube-controller-manager.yaml kube-scheduler.yaml webserver.yaml

#### kubeuser@master01:~\$ *kubectl get pods*

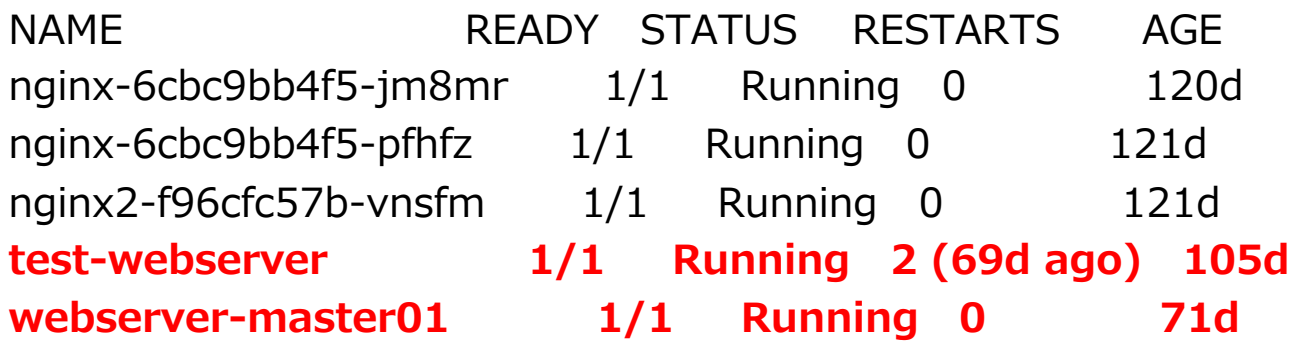

#### **kubernetesでstatic podを起動させる**

<https://www.opensourcetech.tokyo/entry/20230327/1679909358>

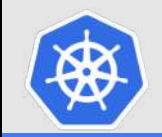

## **ReplicaSet/Deployment**

## n **Podに、⾃動復旧機能やアップデートなどの機能を付与するもの**

### **自動復旧の例**

kubeuser@master01:~/autoscaling\$ *kubectl get pods -w* NAME READY STATUS RESTARTS AGE  $[$ hpa-nginx-668b69fd79-9qqpb  $1/1$  Running 0 4m9s hpa-nginx-668b69fd79-k7d2q 1/1 Running 0 4m9s hpa-nginx-668b69fd79-pzxdl 1/1 Running 0 4m9s

hpa-nginx-668b69fd79-v5bjk 1/1 Running 0 4m9s

コンテナの強制削除

kubeuser@master01:~/autoscaling\$ *kubectl delete pods hpa-nginx-668b69fd79-9qqpb --force*

hpa-nginx-668b69fd79-9qqpb 1/1 Terminating 0 4m45s hpa-nginx-668b69fd79-xnqfx  $0/1$  Pending  $0$  0s hpa-nginx-668b69fd79-xnqfx 0/1 ContainerCreating 0 1s hpa-nginx-668b69fd79-xnqfx 1/1 Running 0 8s 不足となった1台を自動復旧

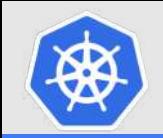

## **ReplicaSet/Deployment(Autoscaling)**

## **■ オートスケーリングの例**

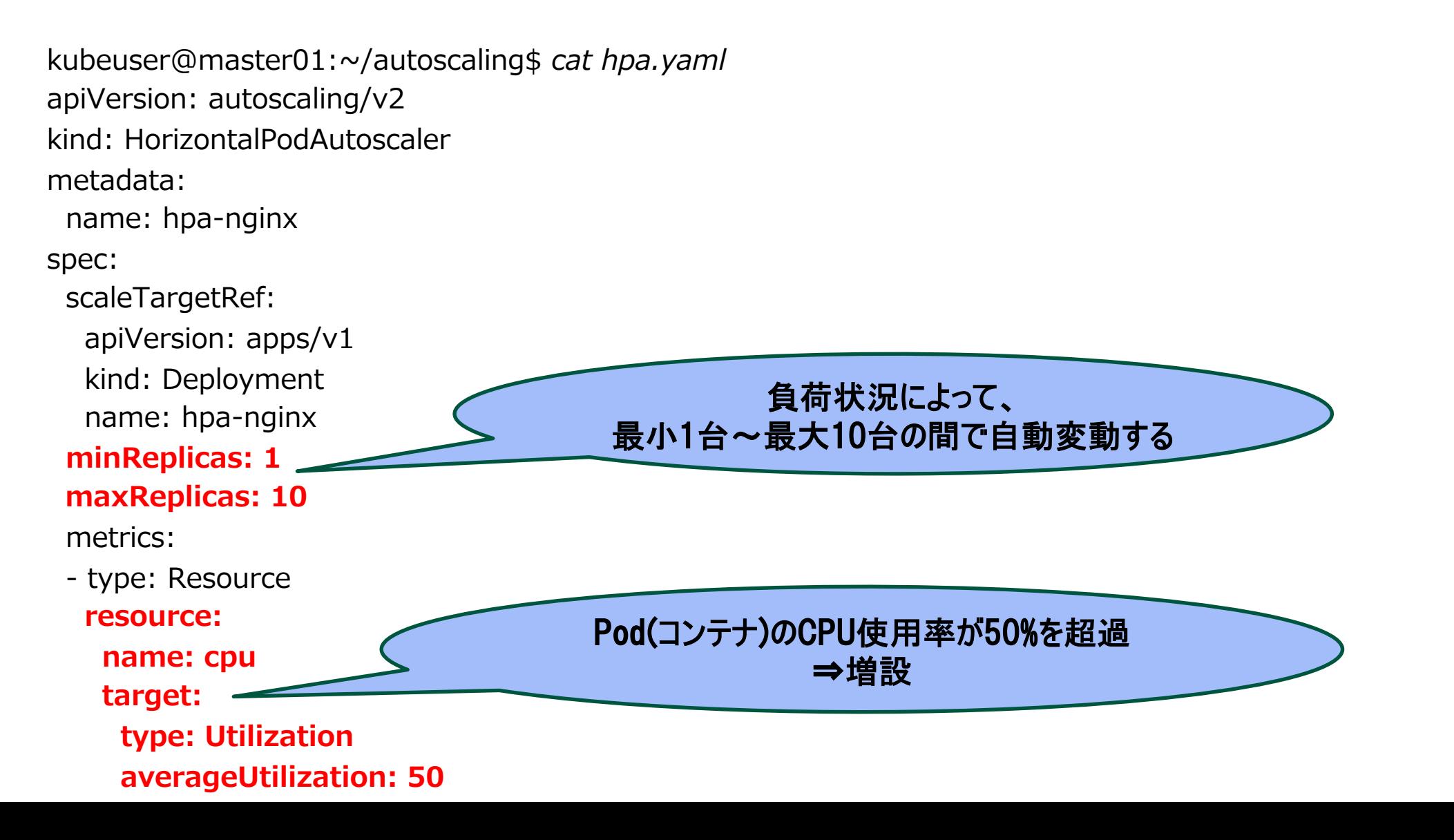

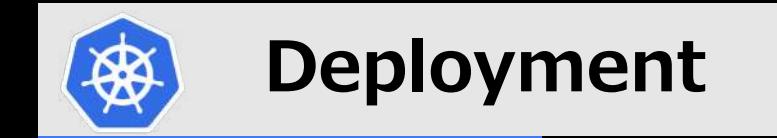

### **Deploymentの耐障害性(⾃動復旧)とオートスケーリング(kubernetes)**

<https://www.opensourcetech.tokyo/entry/20230405/1680698675>

#### **kubernetesにおけるPodへの負荷分散状況の確認(Service/Deployment経由)**

<https://www.opensourcetech.tokyo/entry/20230326/1679837870>

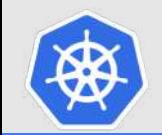

## **ConfigMap/Secret/ストレージ領域**

## l ConfigMap: サーバ設定ファイルなどをPodへ渡す手段

**nginxコンテナ(Pod)のコンテンツ(index.html)をConfigMapで提供・更新する(kubernetes)**

**<https://www.opensourcetech.tokyo/entry/20230319/1679224123>**

n **Secret**

**パスワードなど機密情報をPodへ渡す⼿段**

## **■ ストレージ領域(volume)**

Podにストレージ領域(データ保存場所)を提供する方法

**hostPath: ノード上の指定パスにデータ保存** 

**PersistentVolume(永続的な領域)/PersistentVolumeClaim(領域要求)** ※NFSやクラウドストレージをデータ保存先として利用

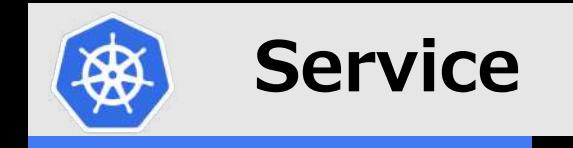

### ■ Podなどのリソースを外部からアクセスできるようにするもの(ルーティング処理)

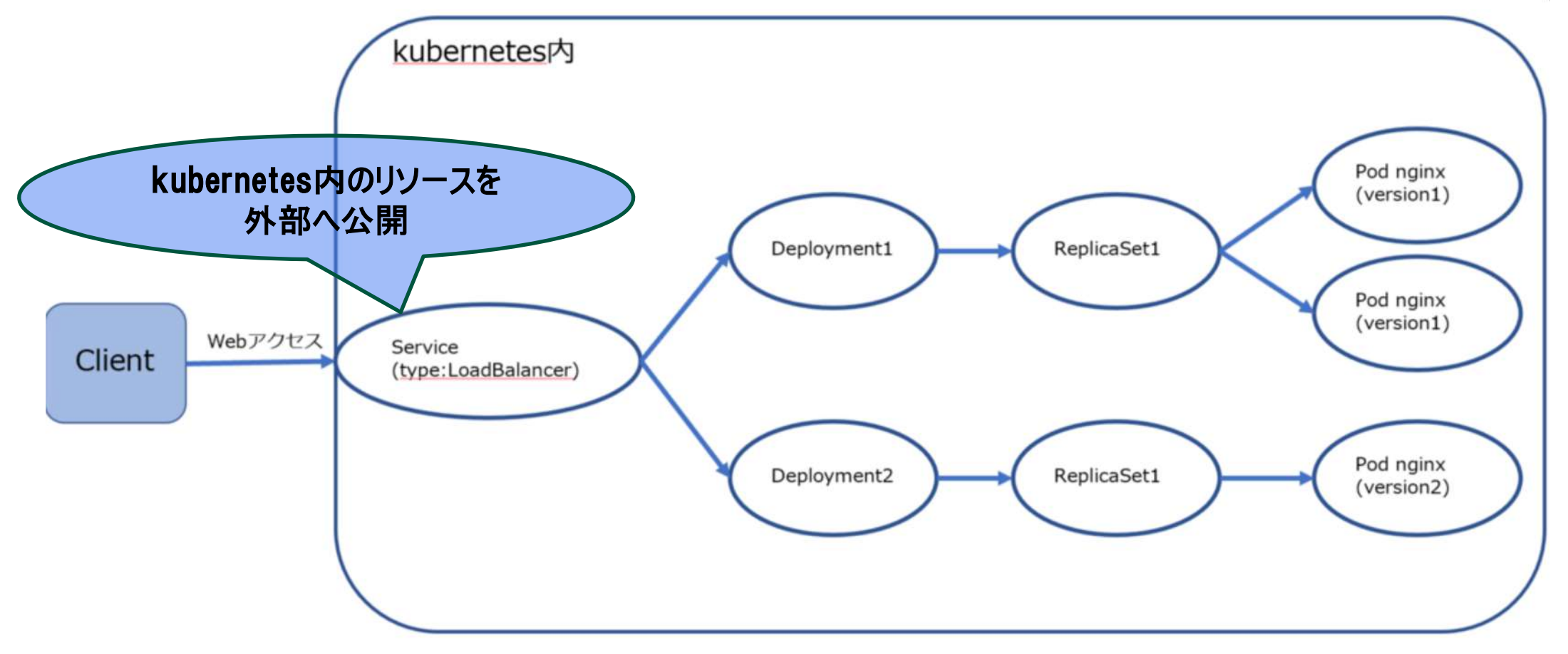

**MetalLBとService(type:LoadBalancer)による外部クライアントへのサービス公開 (kubernetes v1.26.00 on ubuntu22.04)**

<https://www.opensourcetech.tokyo/entry/20230316/1678966960>

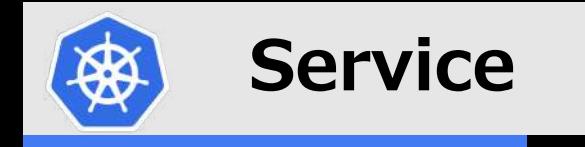

### n **Serviceの種類**

NodePort:

**kubernetesクラスターを構成するノードが持つIPアドレスの特定ポート(デフォルト設定 だと、30000-32767)を外部公開する**

LoadBalancer : **連携するLBから払い出された外部からのアクセスが可能なIPアドレスの指定ポートを公開 する**

**ClusterIP︓**

**kubernetesクラスター内部のPodなどからアクセスする**

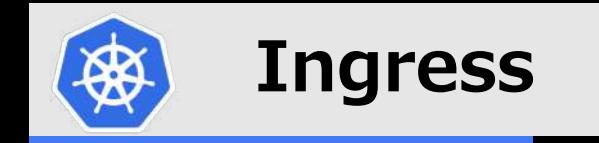

### n **外部からのアクセスをパスに基づいて振り分ける機能(L7ロードバランサ)**

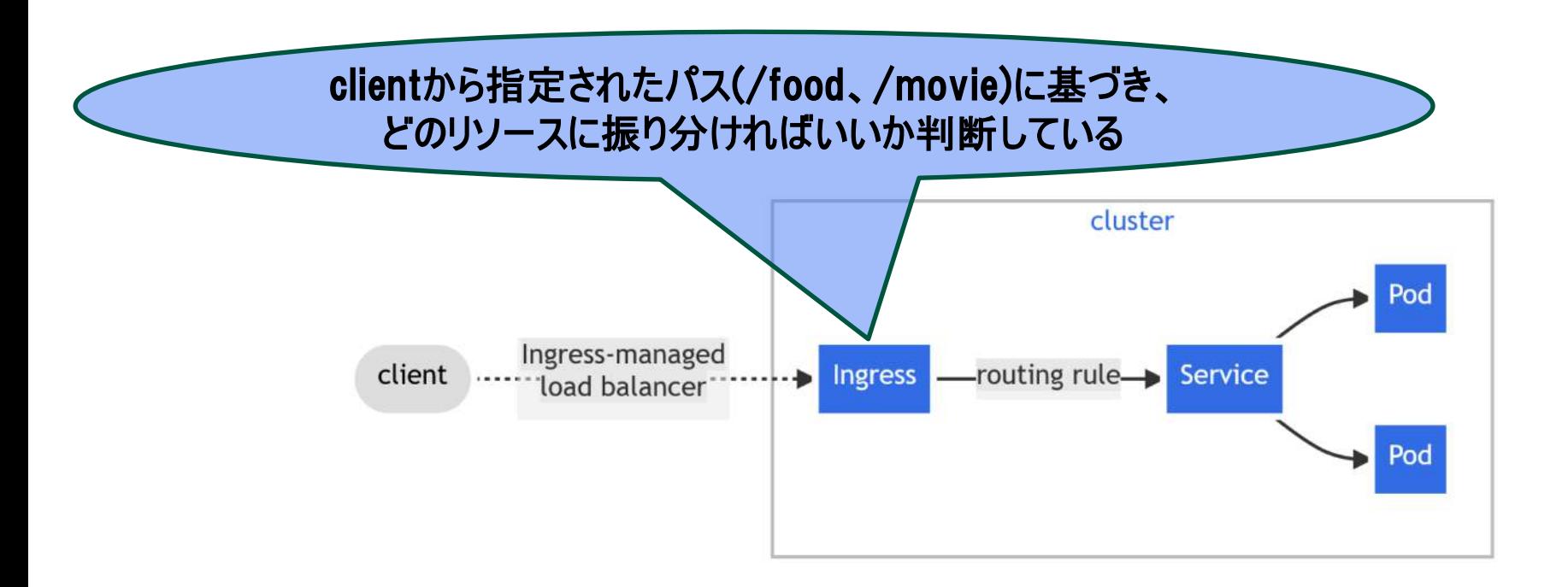

<https://kubernetes.io/docs/concepts/services-networking/ingress/>

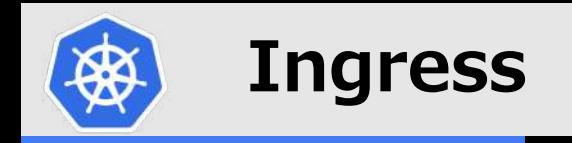

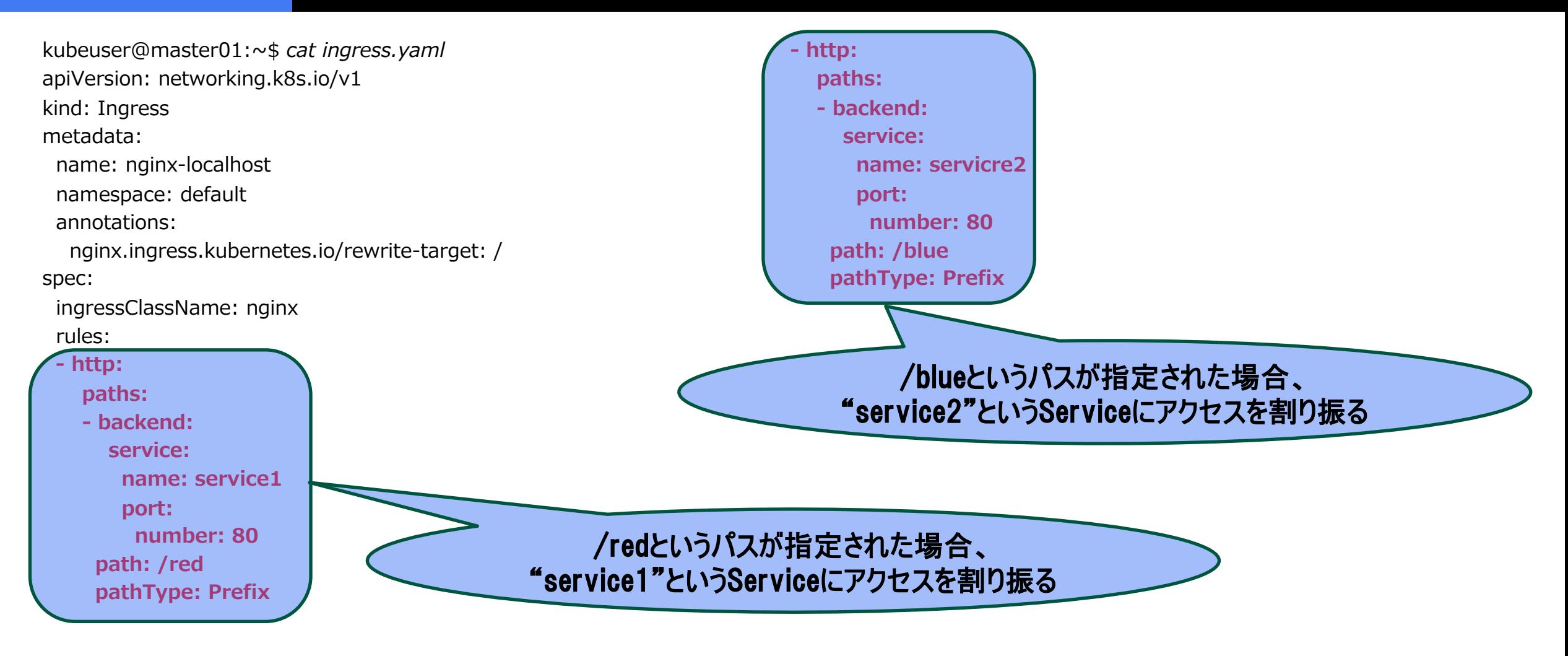

#### **NGINX Ingress Controller + Ingressによるサービス公開(kubernetes v1.26)**

<https://www.opensourcetech.tokyo/entry/20230317/1679054672>

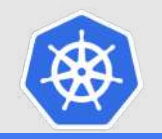

## **NetworkPolicy**

## n **クラスター内のPod間のアクセス制御するルール**

## デフォルト状態のPod間通信

Kubernetesクラスターを構築したデフォルト状態では、

Pod間の通信は自由に行えるようになっているかと思います。 All Allow(デフォルト)

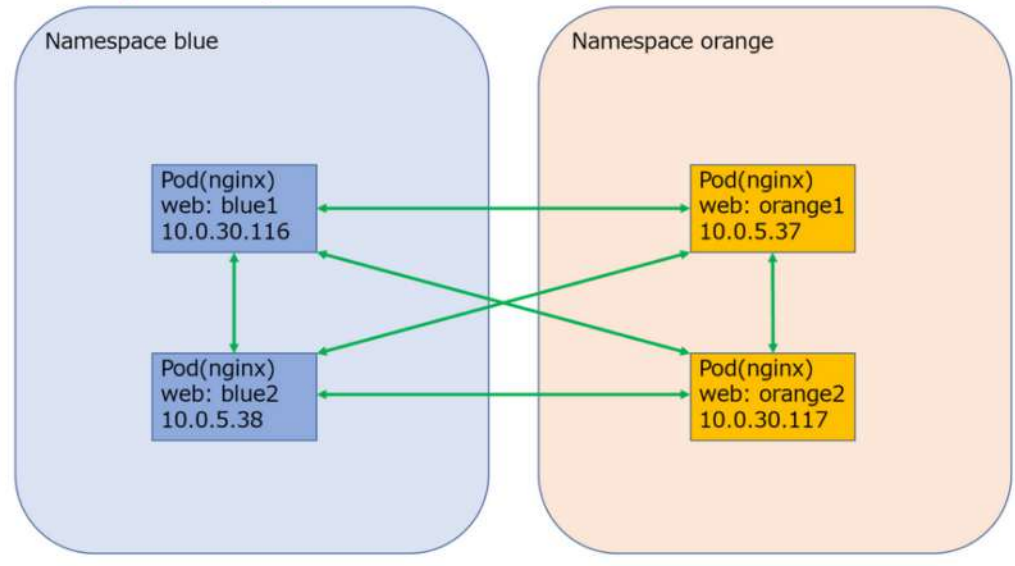

## 一部の通信を許可するNetwork Policyの適用

以下のようにblue1からorange2への通信を許可します。

#### All Deny(Ingress) + Allow(orange2 from blue1)

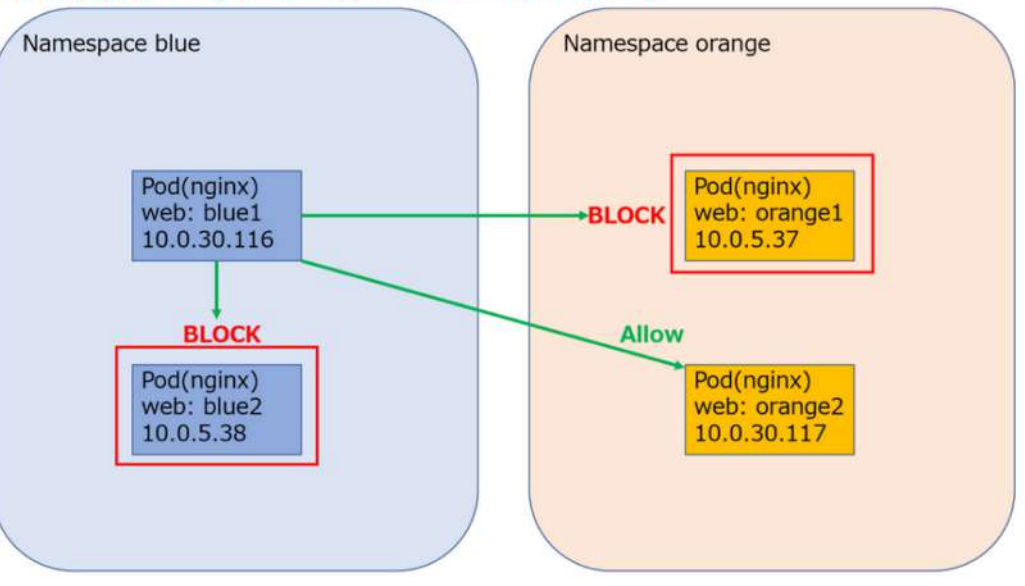

### **Network Policyによるトラフィック制御(kubernetes)**

<https://www.opensourcetech.tokyo/entry/20230331/1680263776>

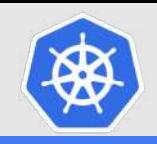

## **NetworkPolicy**

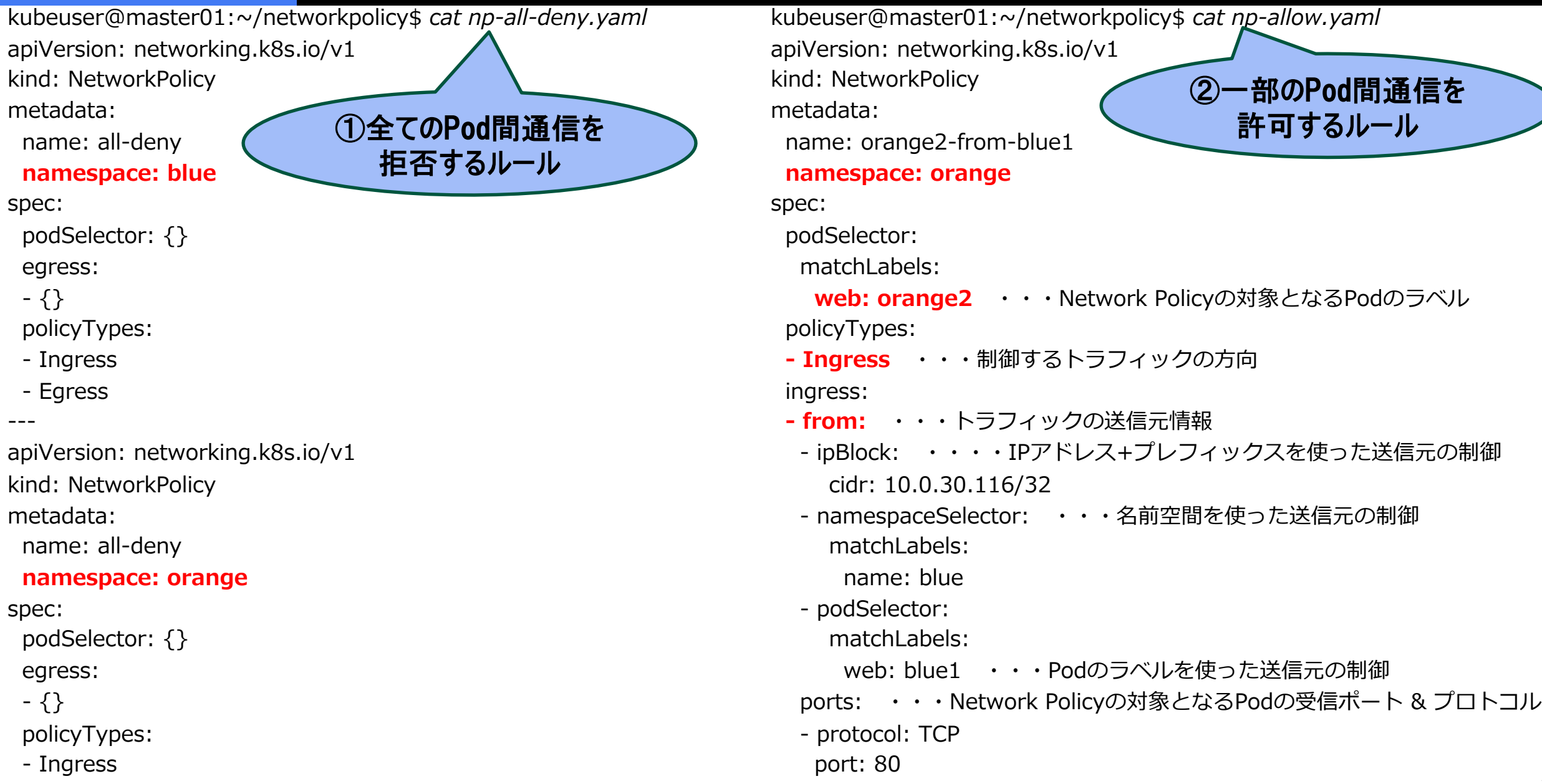

- Egress

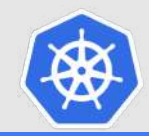

# **Appendix**

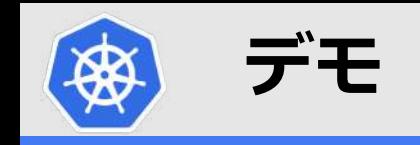

- **・Namespaceの作成**
- **・Pod(Deployment)の作成 ※Webサーバ**
- **・ConfigMapの作成 ※コンテンツファイルの編集(index.html)**
- **・サービス公開(Service作成)**

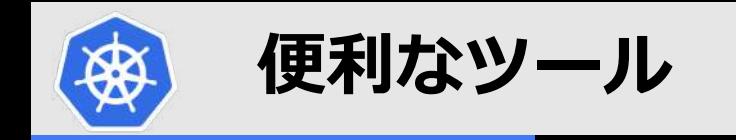

## ■ パケットキャプチャ(ksniff)

### **kubernetesのPod(コンテナ)のパケットキャプチャを取得する⽅法**

<https://www.opensourcetech.tokyo/entry/20230608/1686209551>

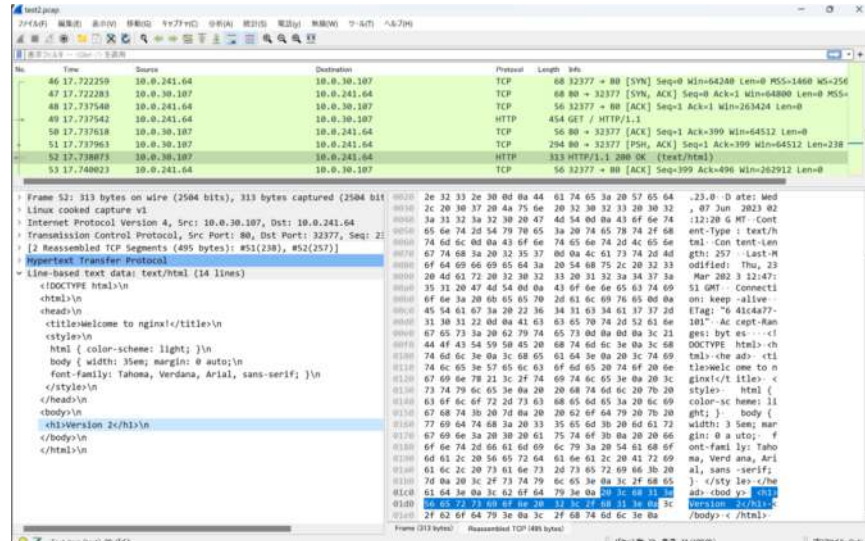

#### n **stern**

#### **sternを使った複数Podのログ出⼒(kubernetes)**

<https://www.opensourcetech.tokyo/entry/20230425/1682427182>

m8mr nginx 2023/04/25 12:46:14 [error] 31#31: \*4335 open() "/usr/share/nginx/html/favicon.ico" failed (2: No such file or directory). client: 10.0.241.64, server: localhost, request: "GET /favicon.ico HTTP/1.1", host: "192.168.1.51", referrer: "http://192.168.1.51/"<br>nginx-6cbc9bb4f5-pfhfz nginx 10.0.241.64 - - [25/Apr/2023:12:46:14 +0000] "GET / HTTP/1.1 0) Gecko/20100101 Firefox/112.0 nginx-6cbc9bb4f5-pfhfz nginx 2023/04/25 12:46:14 [error] 32#32: \*48661 open() "/usr/share/nginx/html/favicon.ico" failed (2: No such file or directory) client: 10.0.241.64, server: localhost, request: "GET /favicon.ico HTTP/1.1", host: "192.168.1.51", referrer: "http://192.168.1.51/" nginx-6cbc9bb4f5-pfhfz nginx 10.0.241.64 - [25/Apr/2023:12:46:14 +0000] "GET /favicon.ico HTTP/1.1" 404 153 "http://192.168.1.51/" "Mozilla/5.0 (Windo ws NT 10.0; Win64; x64; rv:109.0) Gecko/20100101 Firefox/112.0″"-" nginx-6cbc9bb4f5-jm8mr nginx 10.0.241.64 - [25/Apr/2023:12:46:15 +0000] "GET / HTTP/1.1" 200 256 "-" "Mozilla/5.0 (Windows NT 10.0: Win64; x64; rv:109 Gecko/20100101 Firefox/112

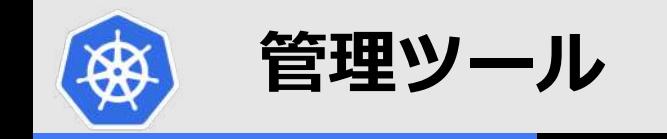

## n **dashboard**

#### **kubernetes dashboardを使う**

<https://www.opensourcetech.tokyo/entry/20230329/1680093328>

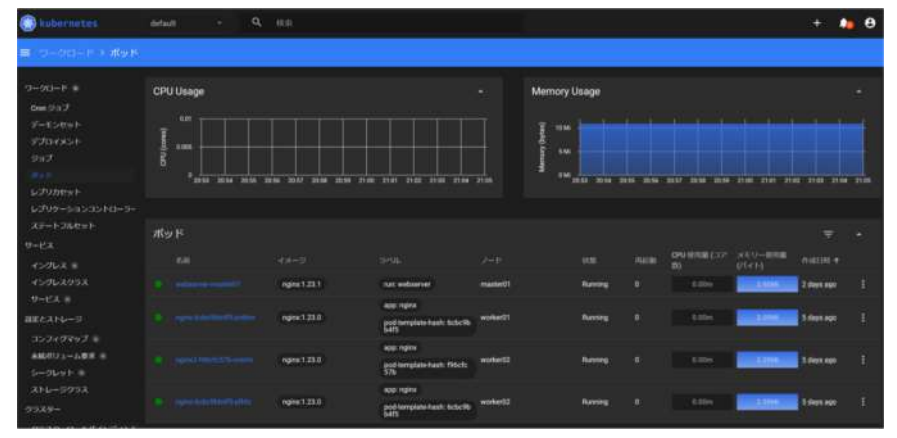

### n **LENS**

### **LENS(開発統合環境)でkubernetesクラスターを操作する**

<https://www.opensourcetech.tokyo/entry/20211216/1639659801>

#### n **NewRelic**

#### <https://newrelic.com/jp>

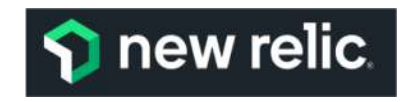

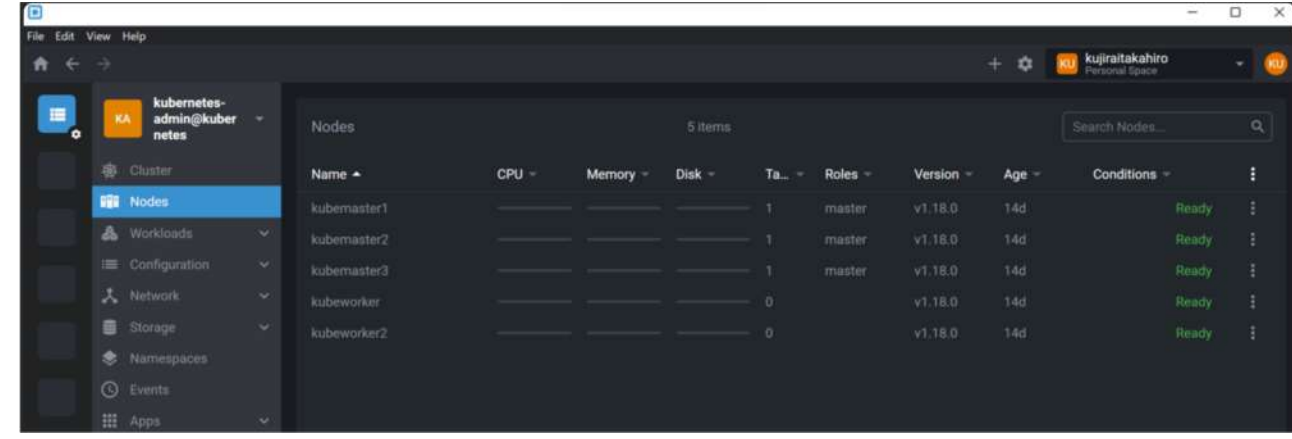

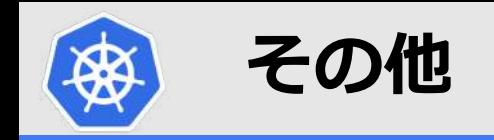

### n **Kubernetesのベータ機能・アルファ機能を使ってみる**

#### **Feature Gates**

**<https://kubernetes.io/docs/reference/command-line-tools-reference/feature-gates/>**

Feature gates for Alpha or Beta features

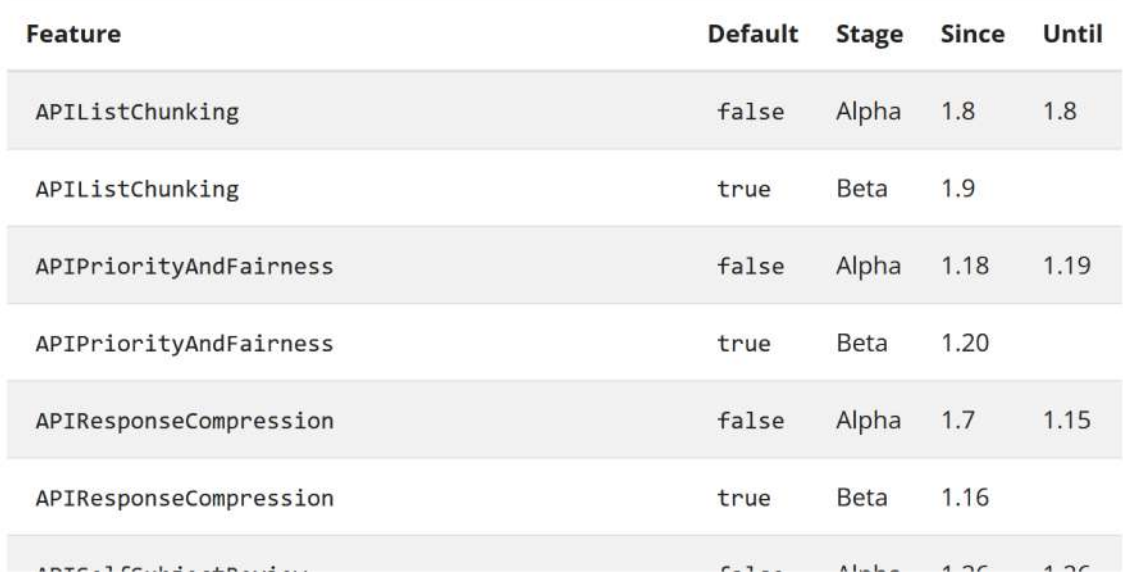

**Kubernetes 1.27の新機能(Feature Gate)を有効化し、InPlacePodVerticalScalingを試してみる <https://www.opensourcetech.tokyo/entry/20230514/1684069660>**

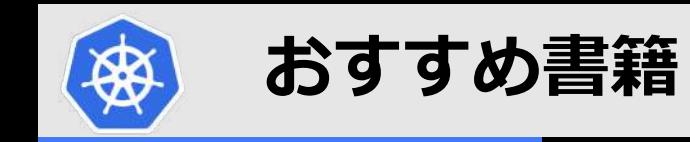

**■ Kubernetes完全ガイド 第2版** 

## n **イラストでわかるDockerとKubernetes**

## n **Kubernetesの知識地図**

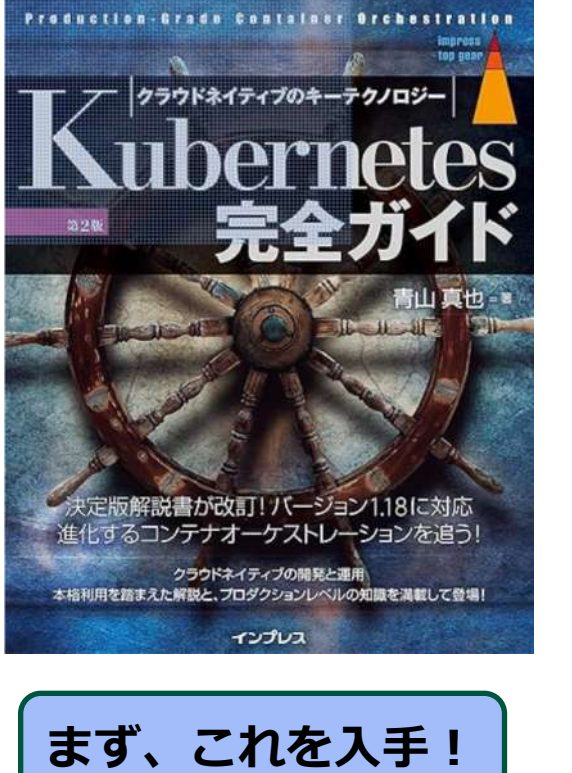

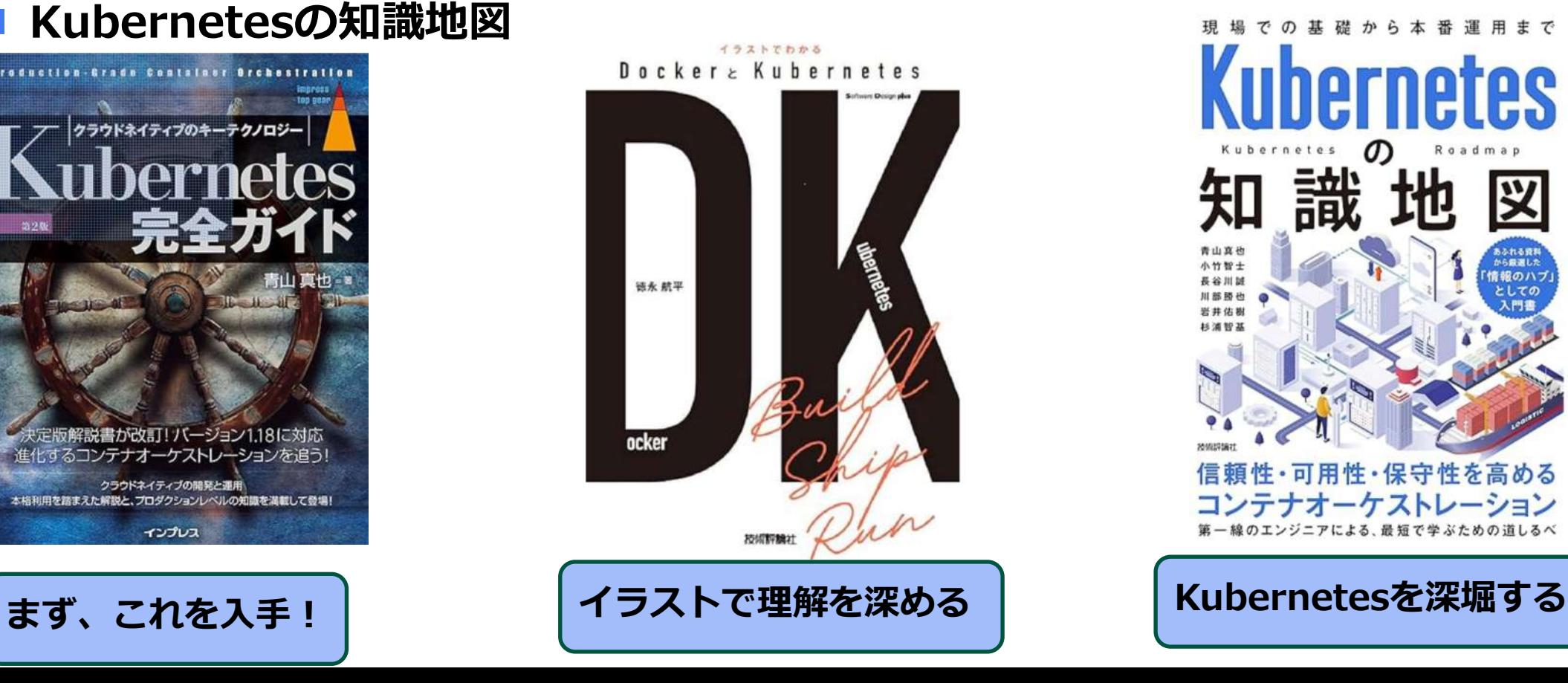

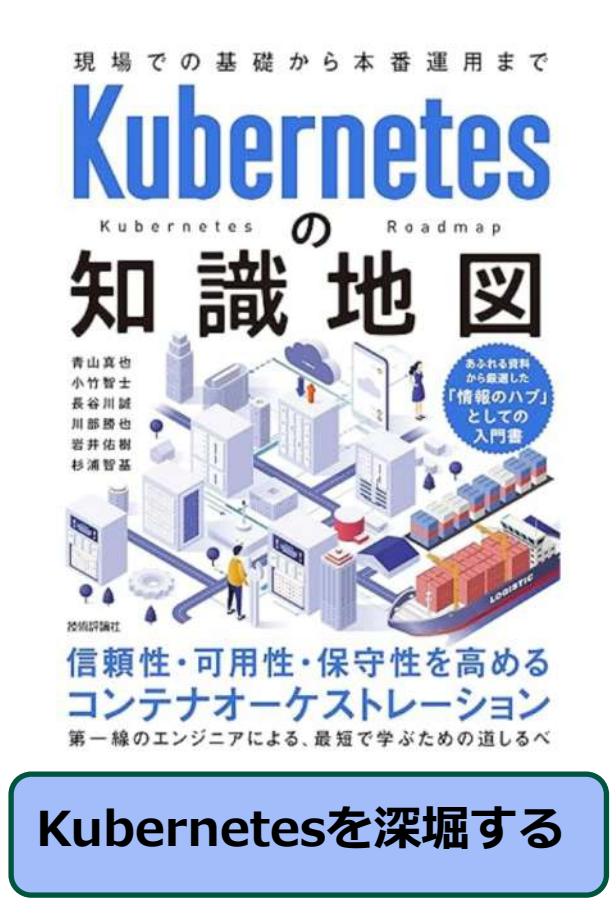

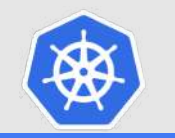

## **ゼウス・エンタープライズからのお知らせ**

## ■ Kubernetes研修(LFS458-JP)やってます! **※講師主導型CKA(Certified Kubernetes Administrator)対策コース**

ZEUS IT TRAINING CENTER ゼウスITトレーニングセンター

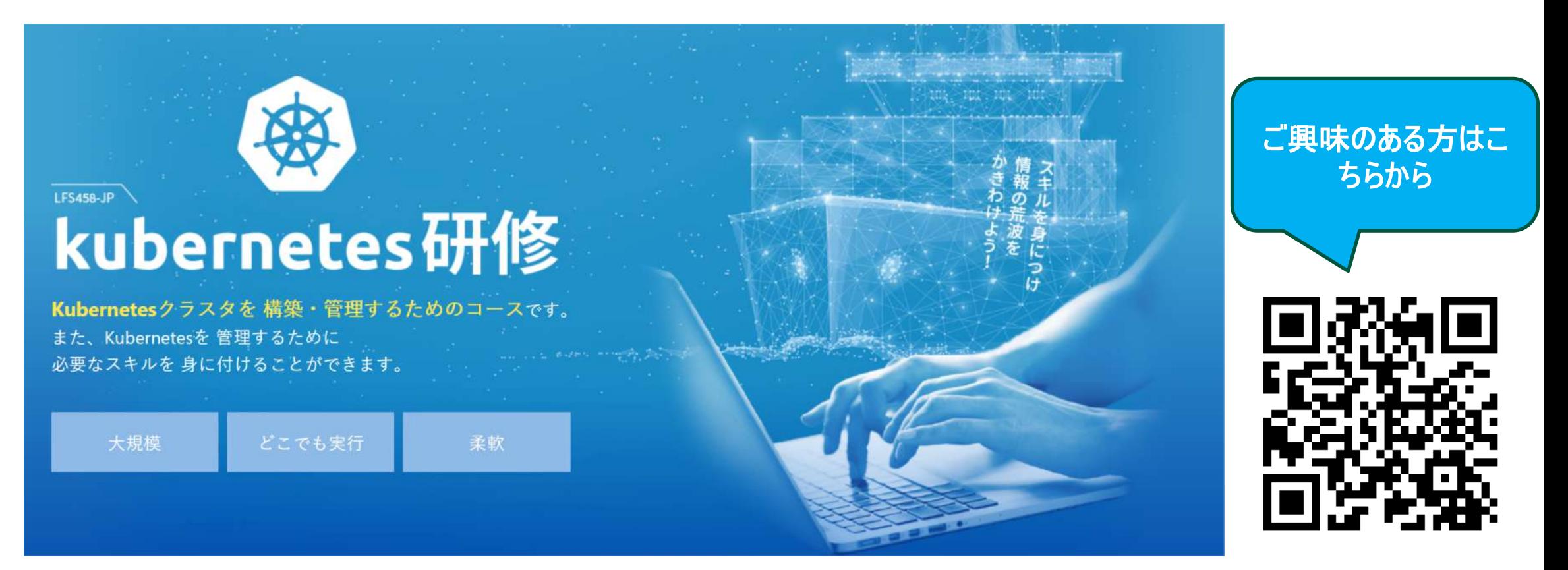

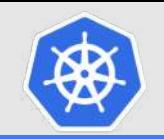

## **Open Source Summit Japan 2023**

**イベント運営を一緒にやってみませんか?** 

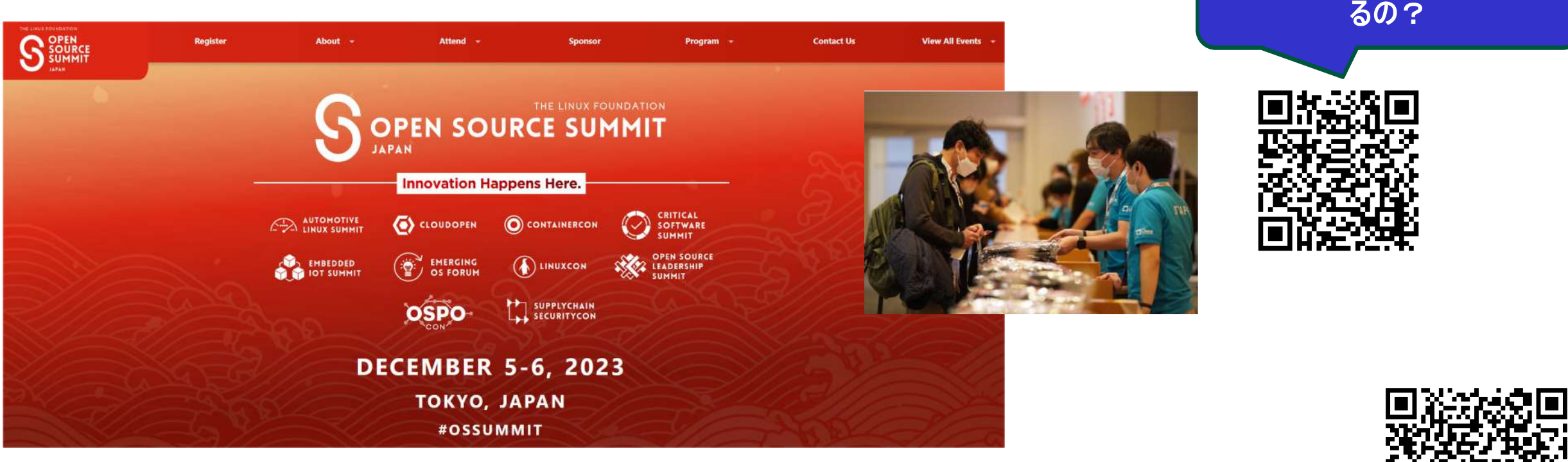

<https://events.linuxfoundation.org/open-source-summit-japan/>

応募はこちらから♪

[https://docs.google.com/forms/d/e/1FAIpQLScBZbA253\\_dwA5PNEidpc8hKEFWODM37vNcvhebKGLoaCOJ3g/viewform?usp=sharing](https://docs.google.com/forms/d/e/1FAIpQLScBZbA253_dwA5PNEidpc8hKEFWODM37vNcvhebKGLoaCOJ3g/viewform?usp=sharing)

ボランティアスタッフって、何や

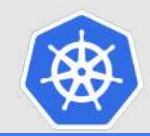

# **今後のKubernetes技術セミナーで 取り上げてほしいテーマなどあれば**

**このあと案内するアンケートに** 記載いただけると大変うれしいです!

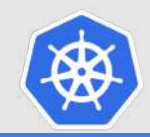

# **ご清聴ありがとうございました♪**

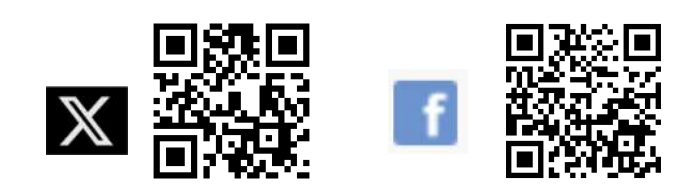